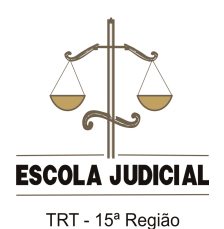

**Guia de orientação para uso da plataforma** *Moodle*

## **Modificar perfil**

Ao acessar o ambiente *Moodle* pela primeira vez, é necessário editar o perfil do usuário. Os dados, previamente cadastrados, podem ser corrigidos ou atualizados a qualquer tempo. Você poderá inserir uma foto e acrescentar informações pessoais, o que favorece a interação com os outros usuários do ambiente.

Para atualizar o seu perfil clique no *link* "Configurações", "Minhas configurações de perfil", "Modificar perfil".

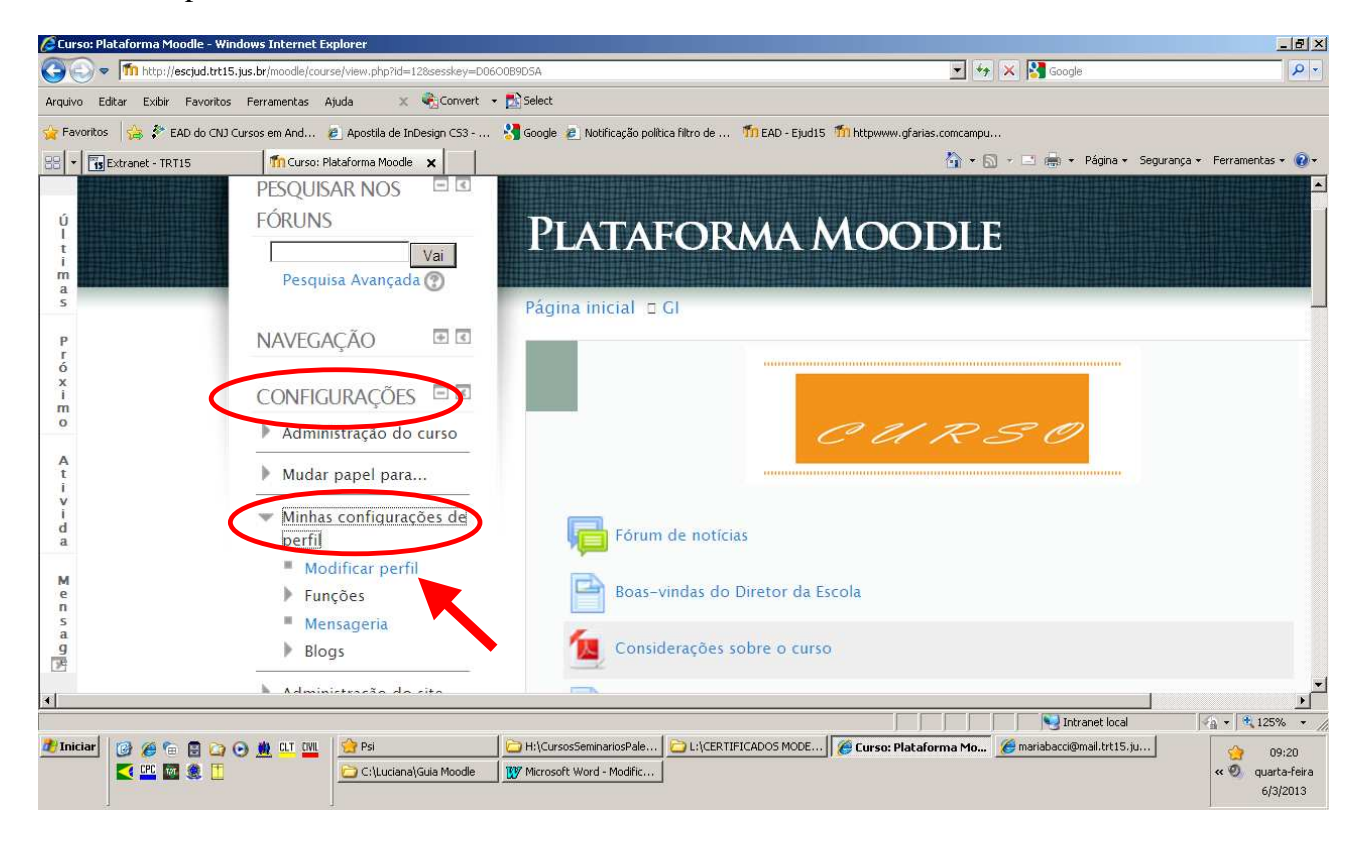

Dentre os campos do item geral, atente-se aos que estão destacados em vermelho, pois eles aparecerão na tela "participantes".

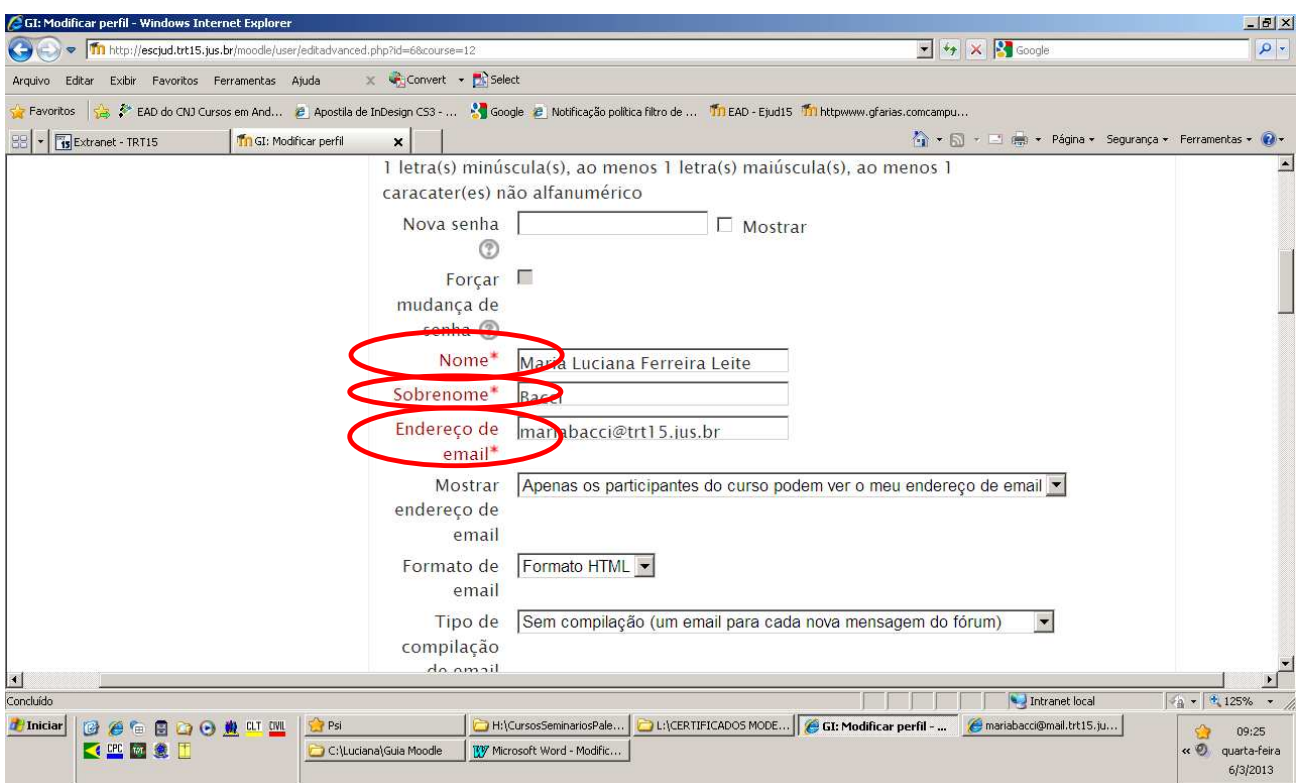

Sequência da tela de modificação do perfil.

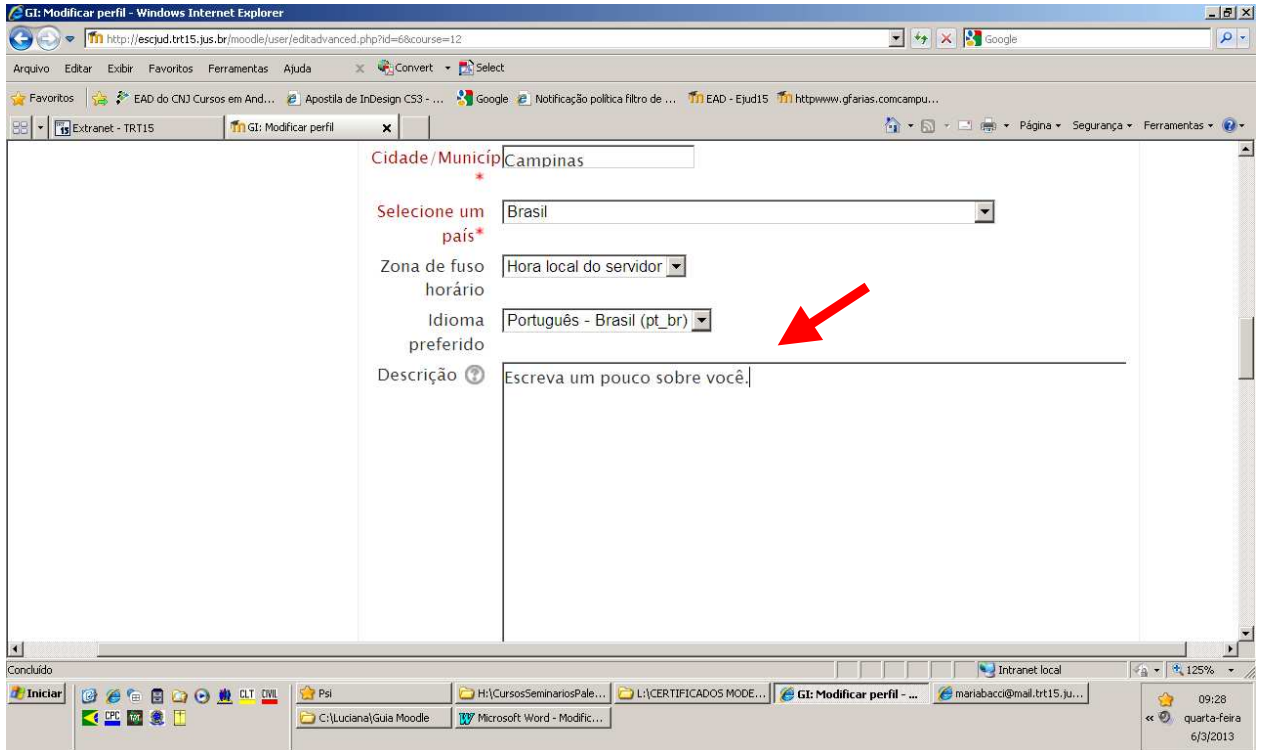

Em "Imagem do usuário", clique em "Adicionar" para inserir a sua foto (arquivo em extensão jpg ou png). Selecione o arquivo. Observe que a imagem será exibida na caixa pontilhada.

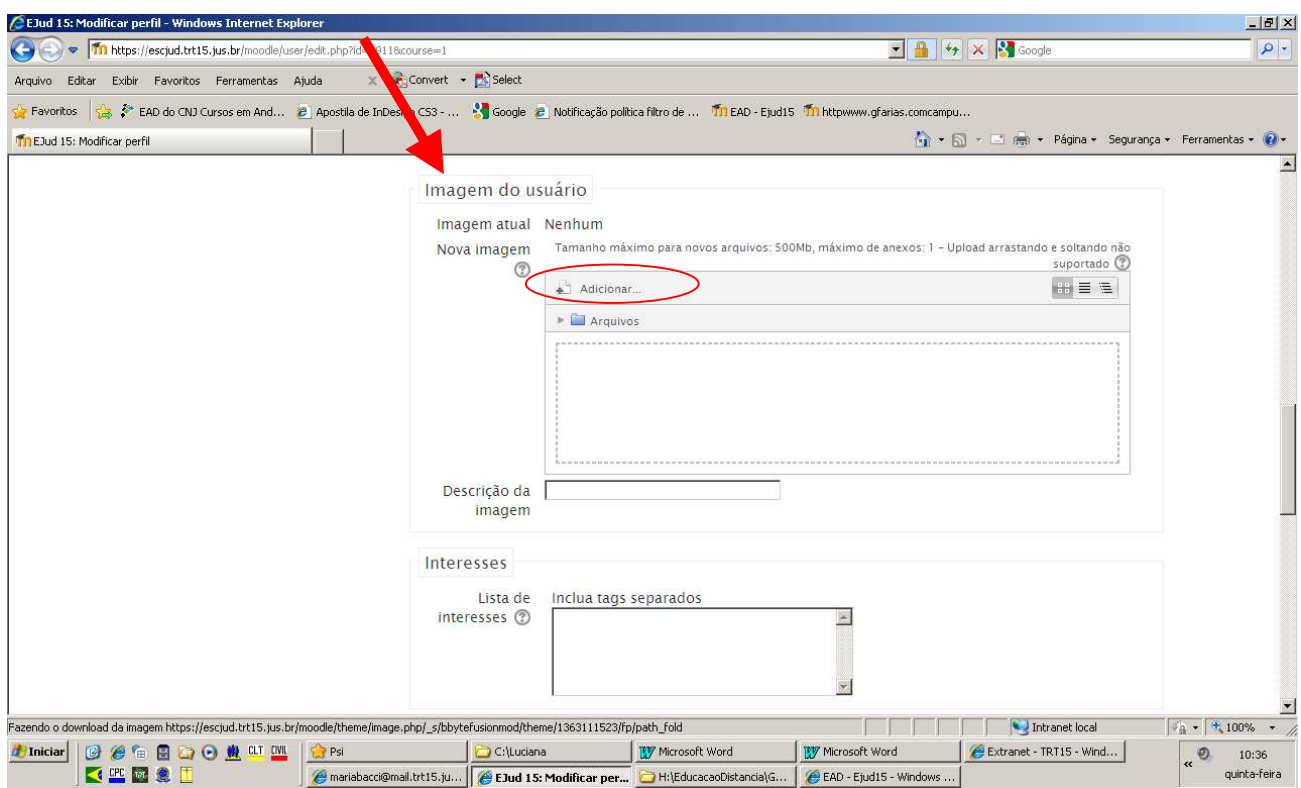

Depois, basta clicar em "atualizar perfil" no fim do formulário.

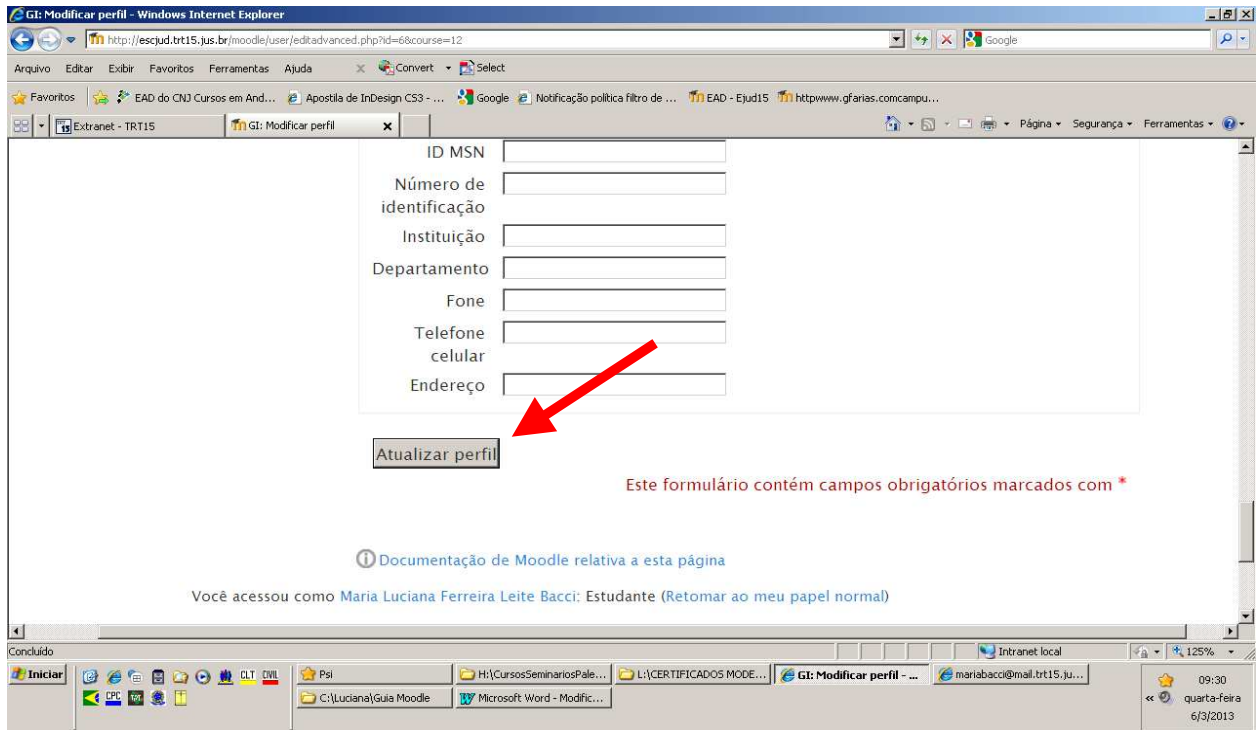

Há ainda a possibilidade de modificar o seu perfil clicando no item "participantes", depois em seu nome e na sequência em "modificar perfil".

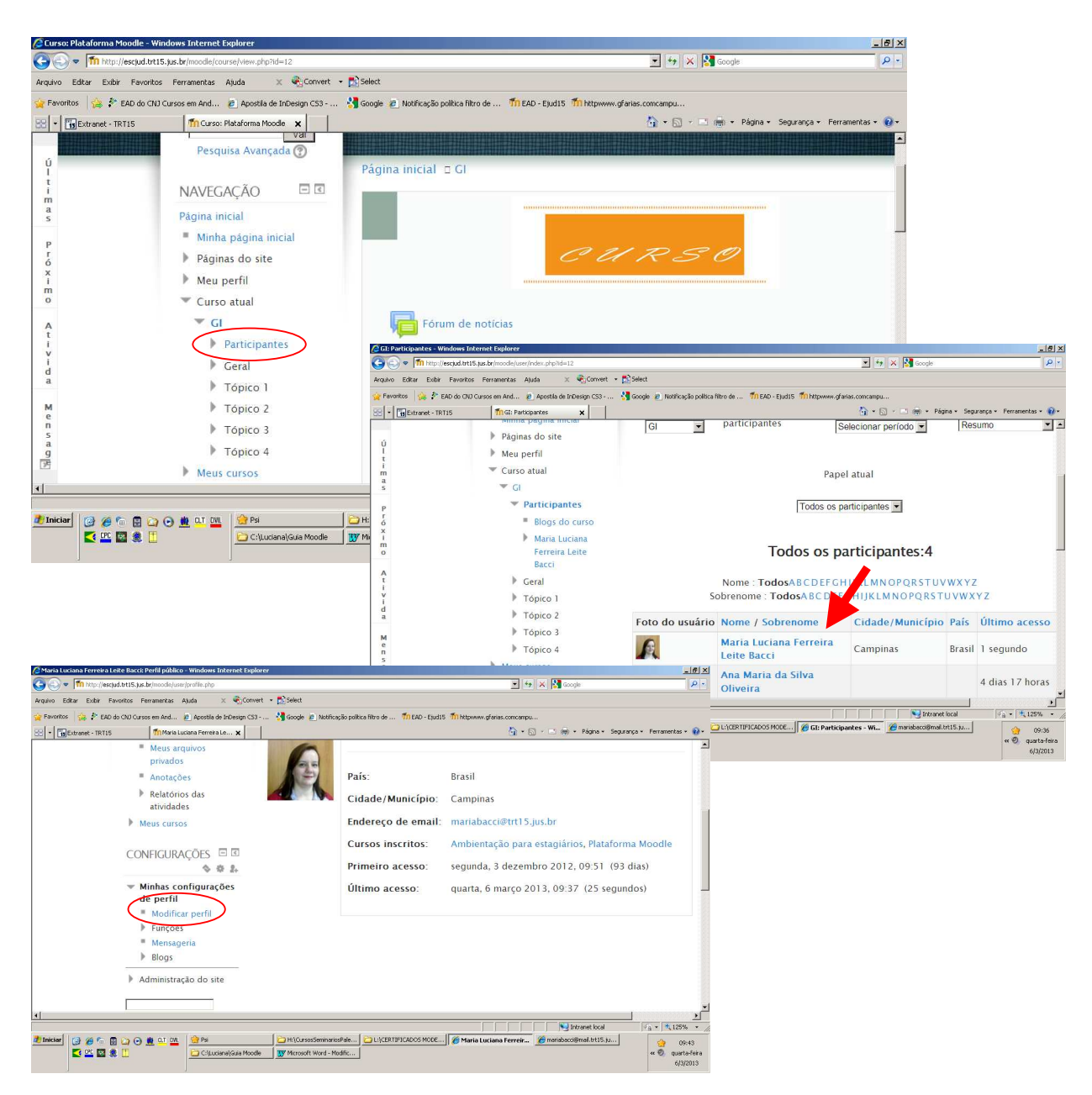

Realizar a alteração necessária e depois clicar em "Atualizar perfil".